Media guide

Impresora HP PageWide Enterprise Color de la serie 556 Impresora multifunción HP PageWide Enterprise Color de la serie 586

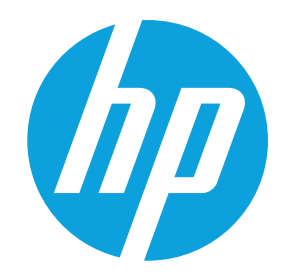

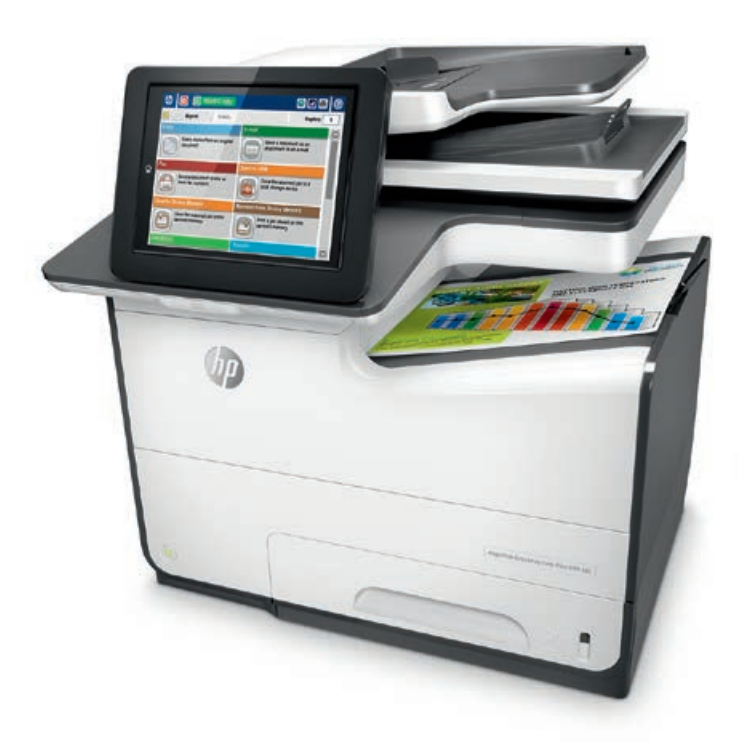

Impresora multifunción HP PageWide Enterprise Color de la serie 586 Impresora HP PageWide Enterprise Color de la serie 556

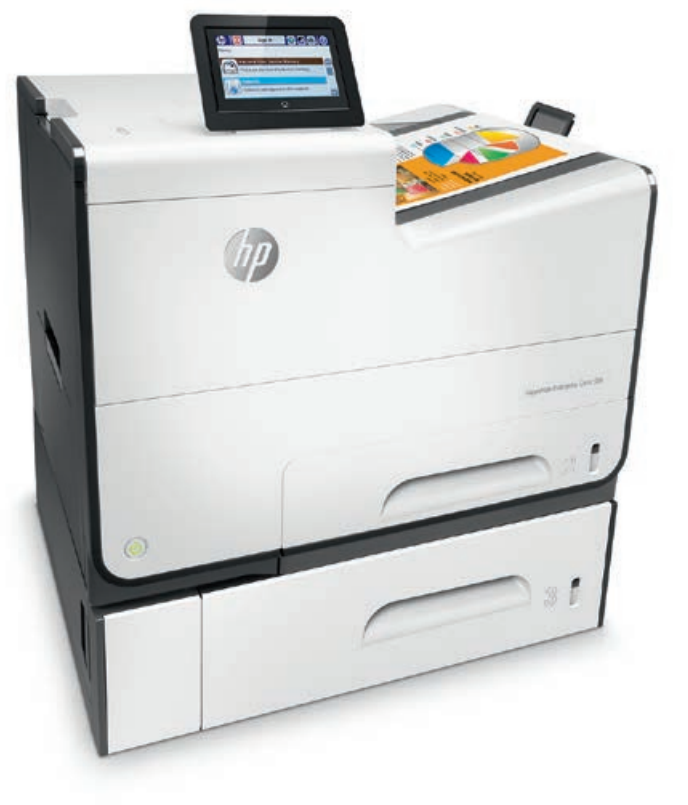

La impresora HP PageWide Enterprise Color de la serie 556 y la impresora multifunción HP PageWide Enterprise Color de la serie 586 están diseñadas para usar una amplia gama de papeles normales que son habituales en la impresión de oficina general. Solo tiene que cargar el papel e imprimir para obtener rápidamente resultados de aspecto profesional en la inmensa mayoría de documentos de oficina. O bien, puede elegir entre una amplia variedad de soportes especiales para crear impresionantes documentos de marketing. Esta guía de soportes se ha creado para ayudarle a obtener los mejores resultados en todas sus necesidades de impresión.

Para evitar problemas que pueden requerir una reparación, use solo papeles con las especificaciones que se indican en la siguiente tabla. Este tipo de reparaciones no está cubierto por la garantía o los acuerdos de servicios de HP.

#### Soportes admitidos por las impresoras HP PageWide Enterprise Color de la serie 556/586

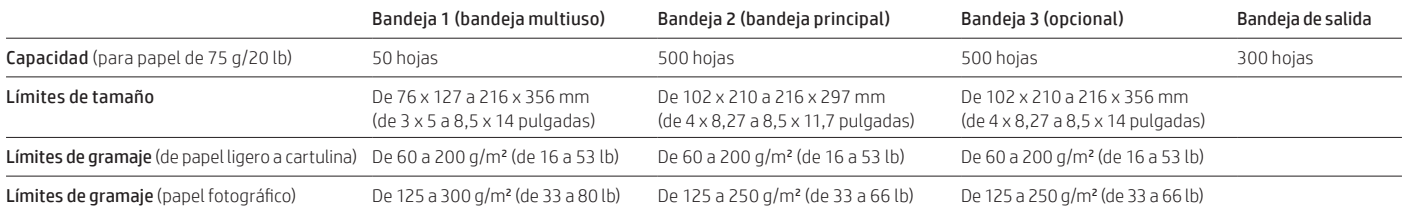

## Optimice sus resultados de impresión

Las impresoras HP PageWide Color de la serie 556/586 proporcionan resultados rápidos, asequibles y de alta calidad página tras página. Estos dispositivos controlan la temperatura, humedad, cobertura de la tinta y otros parámetros para mejorar el rendimiento y el resultado de la impresión. Obtendrá resultados de alta calidad con la mayoría de los papeles normales de 60 a 120 g/m<sup>2</sup> (de 16 a 32 lb) sin tener que especificar el tipo de papel. Esto permite que todos los usuarios de la oficina puedan imprimir fácilmente.

La serie 556/586 también admite ajustes que pueden mejorar los resultados de impresión si lo desea. En la calidad de impresión influye la cobertura de la tinta, el gramaje/grosor del papel, la suavidad, el contenido de humedad, el uso o no de papel ColorLok y la impresión a una cara o a doble cara. Para obtener una calidad de impresión óptima en papel normal, valore la posibilidad de usar soportes ColorLok que ofrecen colores más vivos, negros más intensos, un secado más rápido y especificaciones de fabricación controladas. Los soportes ColorLok se usan igual que cualquier otro papel normal. No requieren ajustes especiales, solo tiene que colocarlos en la bandeja y pulsar Imprimir en su ordenador.

Si desea obtener una calidad de impresión más espectacular, valore la posibilidad de usar papel de mayor gramaje o satinado. La serie 556/586 admite una amplia variedad de tamaños y tipos de papel. Sin embargo, algunos papeles, especialmente los papeles satinados para impresoras láser, disponen de revestimientos especiales que impiden que el papel absorba la tinta, y no son compatibles con la serie 556/586. HP recomienda usar papeles satinados para inyección de tinta como los papeles satinados para folletos HP 180 g o los papeles fotográficos HP Advanced.

Para conseguir una calidad de impresión óptima cuando use papeles especiales, seleccione el tipo de papel específico en el panel de control del dispositivo y en el controlador de software en el momento de imprimir. Después de cargar el papel en la bandeja de entrada, se abrirá una ventana en el panel de control preguntando si desea modificar el tamaño y/o el tipo de papel. Seleccione el tipo de papel correcto en la lista que aparece en el panel de control, basado principalmente en el gramaje del papel. El panel de control indica el gramaje del papel en gramos por metro cuadrado (g/m<sup>2</sup> ) o simplemente «g». En los paquetes de papel a menudo el gramaje aparece indicado en libras (lb). A continuación, figura una lista de los gramajes de papel más comunes, indicados en gramos y en libras, para ayudarle a elegir el ajuste de tipo de papel correcto en la ventana del panel de control.

Cuando imprima, también deberá seleccionar el tipo de papel correcto en el controlador para que coincida con los ajustes que ha realizado en el panel de control. Cuando aparezca la ventana de imprimir en el controlador, pulse el botón «Properties» (propiedades), a continuación seleccione la pestaña «Printing Shortcuts» (accesos directos de impresión) y elija el tipo de papel correcto en el menú desplegable.

#### Tipos de gramaje comunes en gramos (g) y libras (lb) según las categorías del panel de control de la serie 556/586

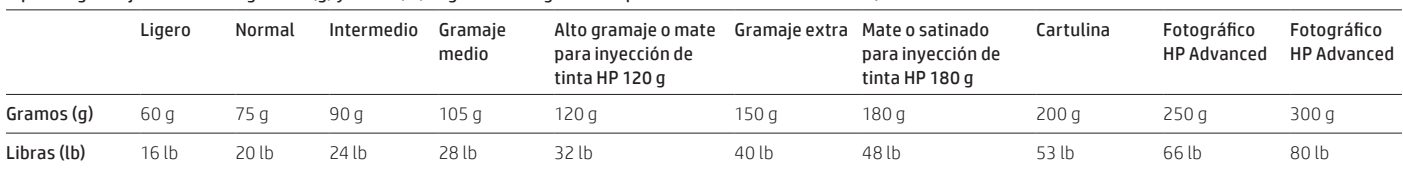

En resumen: la mayoría de tipos de papel de 60 a 120 g/m<sup>2</sup> (de 16 a 32 lb) se puede imprimir como «Plain» (papel normal) sin especificar el tipo de papel. Si la calidad de impresión no cumple sus expectativas o se producen atascos de papel, seleccione el ajuste de tipo de papel adecuado (consulte la tabla «Soportes admitidos» para ver una lista detallada). Siga estos pasos: 1) Coloque el papel en una de las bandejas; 2) Seleccione el tamaño y tipo de papel de esa bandeja en el panel de control; 3) Cuando imprima, elija el tamaño y tipo de papel adecuados en el controlador de software de su ordenador; 4) Imprima la tarea.

# Elija el tamaño de papel adecuado para cada tarea

La mayoría de las impresiones generales de oficina se realizan en papel de tamaño A4 o carta. Sin embargo, las impresoras HP PageWide Enterprise Color de la serie 556/586 admiten muchos más tamaños de papel estándar, como se muestra en la siguiente tabla. Además, se puede especificar un tamaño personalizado siempre que esté dentro de los límites admitidos para cada bandeja.

### Tamaños de papel admitidos

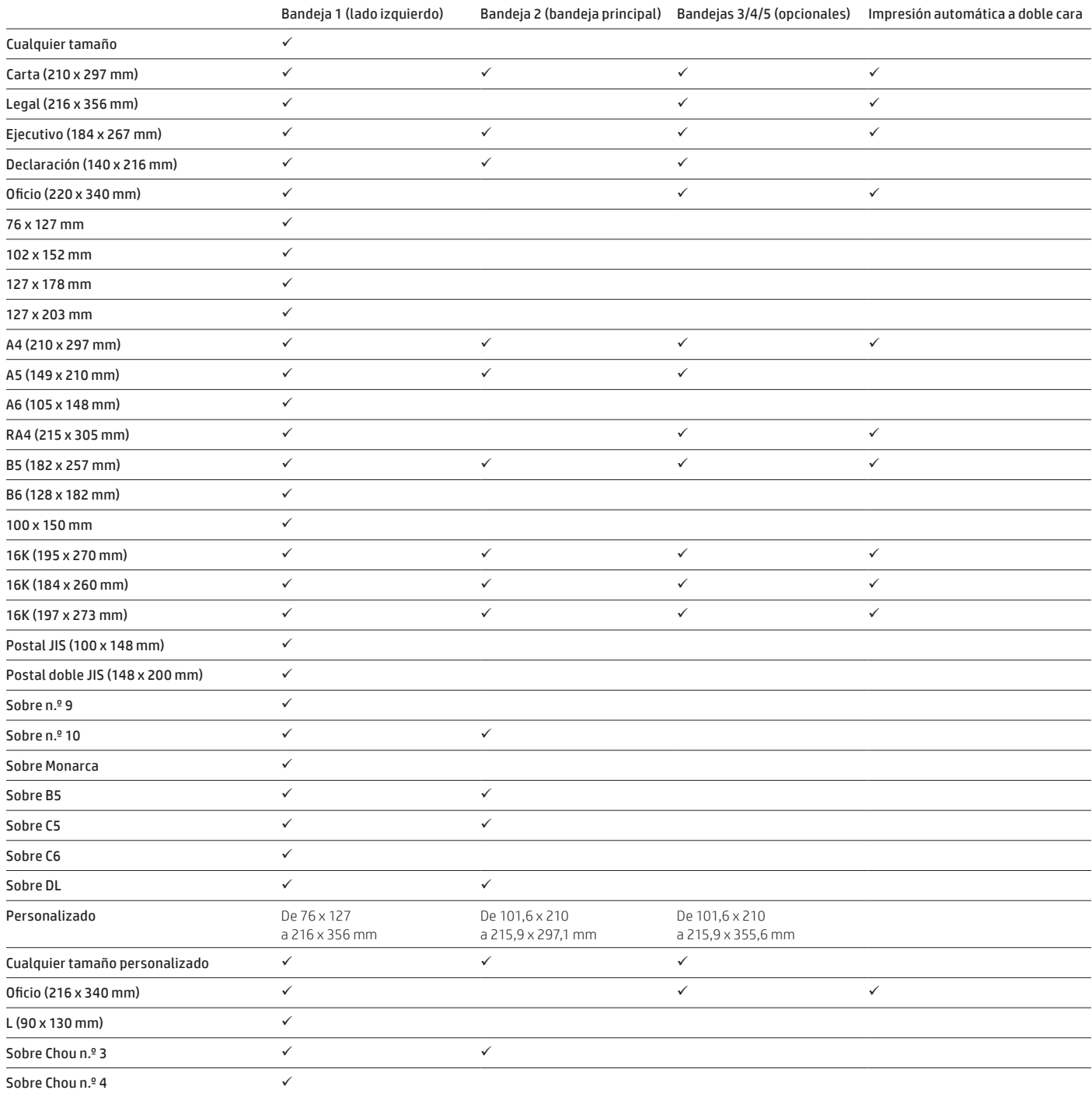

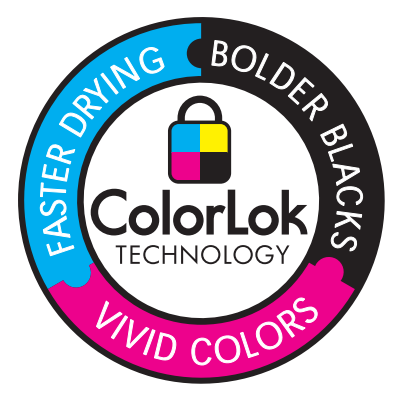

# Elija el tipo de papel adecuado para cada tarea

Recomendaciones generales para seleccionar el papel:

- Use papel que sea de buena calidad y no presente cortes, muescas, desgarros, manchas, partículas sueltas, polvo, arrugas, huecos, grapas y bordes curvados o doblados
- Use papel en el que no se haya imprimido anteriormente
- Use papel diseñado para utilizar en impresoras de inyección de tinta o papel multiuso
- Use papel que no sea excesivamente rugoso. El uso de un papel suave generalmente produce impresiones de mejor calidad

#### **Note**

Based on independent third-party testing using a range of plain papers, HP recommends using papers with ColorLok Technology with this product for best printing results. ColorLok is now an industry standard and paper with this technology is available from a wide variety of paper manufacturers worldwide. Just look for the ColorLok logo on the packaging. For information on HP-branded papers with ColorLok, go to [hp.com/sbso/product/supplies/paper\\_colorlok.](http://www.hp.com/sbso/product/supplies/paper_colorlok)

La mayoría de las impresiones de oficina general se realizan en papel multiuso de 75 g/m<sup>2</sup> (20 lb) en Norteamérica y papel multiuso de 80 g/m<sup>2</sup> en Europa y otras partes del mundo, que producen excelentes resultados. Cuando imprima en papel multiuso, puede usar el ajuste predeterminado «Plain»(normal) o «Any Type»(cualquier tipo) en el panel de control y la selección de tipo «Unspecified» (sin especificar) predeterminada en el controlador de software.

Si desea conseguir resultados excepcionales, debe escoger el papel cuidadosamente. Por ejemplo, en muchos casos el papel de 75 g/m (20 lb) con ColorLok cuesta aproximadamente lo mismo que los soportes que no incluyen esta tecnología, pero produce negros más intensos y colores más vivos, seca hasta tres veces más rápido y no precisa especificar el tipo de papel.

Si imprime páginas con una amplia cobertura de tinta como, por ejemplo, diapositivas de PowerPoint con fondo oscuro, gráficos intensos o fotografías, valore la posibilidad de usar papel con la tecnología ColorLok, papel de mayor gramaje, satinado o fotográfico. Estos papeles pueden ofrecer una magnífica calidad de impresión. Asegúrese de seleccionar el tipo de papel adecuado cuando use papeles especiales. (Para ver más instrucciones, consulte el apartado «Optimice sus resultados de impresión»).

También es importante saber qué papeles debe evitar. Los papeles para impresoras láser están diseñados para fundir tóner seco sobre el papel. Su diseño hace que la tinta se mantenga húmeda en la superficie del papel para impresoras láser. Esto puede crear una impresión húmeda y que destiñe cuando se usa este papel en la serie 556/586. Evite usar cualquier tipo de papel satinado para impresoras láser en este producto. Si no está seguro de si su papel satinado es para impresoras láser o de inyección de tinta, imprima una página de prueba con un poco de texto y compruebe si mancha. Si es así, no use ese papel. Del mismo modo, algunos papeles fotográficos solo permiten imprimir en una cara. Si imprime en la bandeja 2 o la bandeja 3, coloque la cara satinada del papel hacia arriba. Si imprime en la bandeja 1, coloque la cara satinada del papel hacia abajo.

Si al imprimir aparecen hojas húmedas o que manchan, deséchelas, limpie la bandeja de salida con un paño húmedo y ejecute la rutina de mantenimiento «Resolve Ink Smear» (resolver manchas de tinta) para limpiar el interior de la impresora. En el menú de inicio del panel de control elija: Device Maintenance (mantenimiento del dispositivo) $\rightarrow$ Calibration/Cleaning (calibración/limpieza) $\rightarrow$ Resolve Ink Smear (resolver manchas de tinta).

A continuación, encontrará una sencilla tabla que le orientará al seleccionar el papel y las opciones de impresión en la serie 556/586.

## Tarea de impresión general y tipo de papel

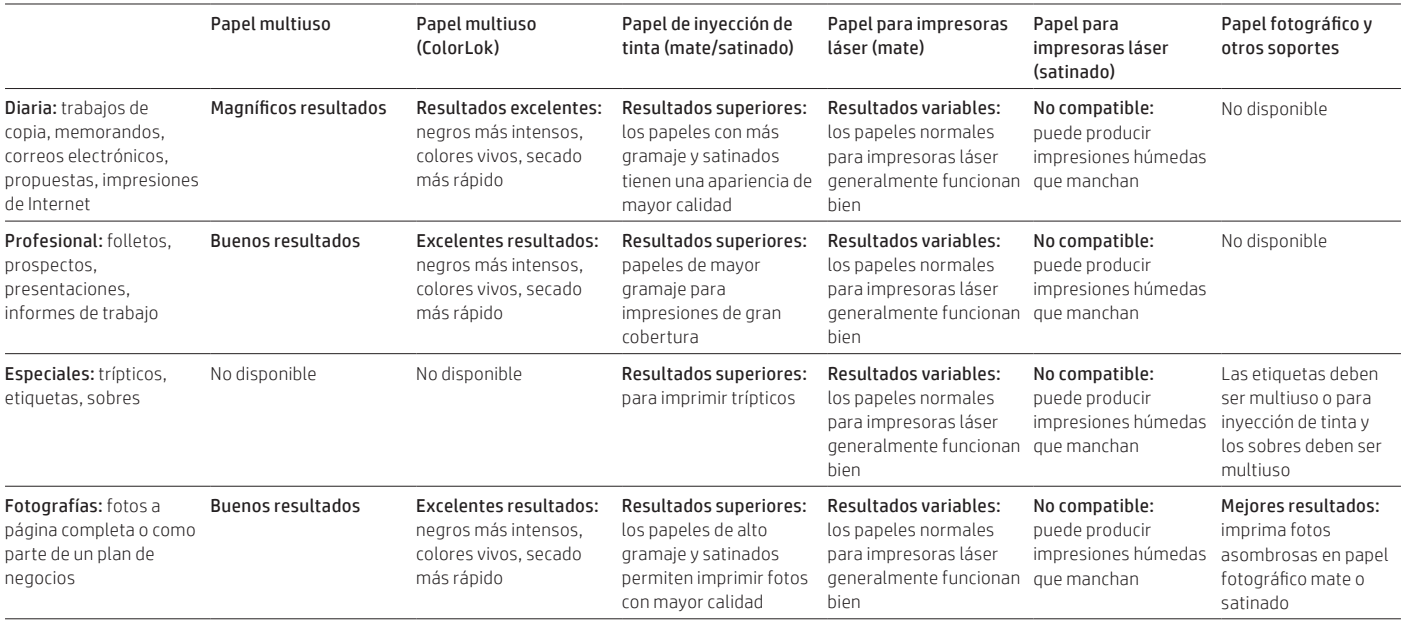

## Tarea de impresión general y tipo de papel

La siguiente tabla muestra una lista de los tipos de papel que admiten las impresoras HP PageWide Enterprise Color de la serie 556/586, según los nombres que aparecen en el panel de control y el controlador de impresión.

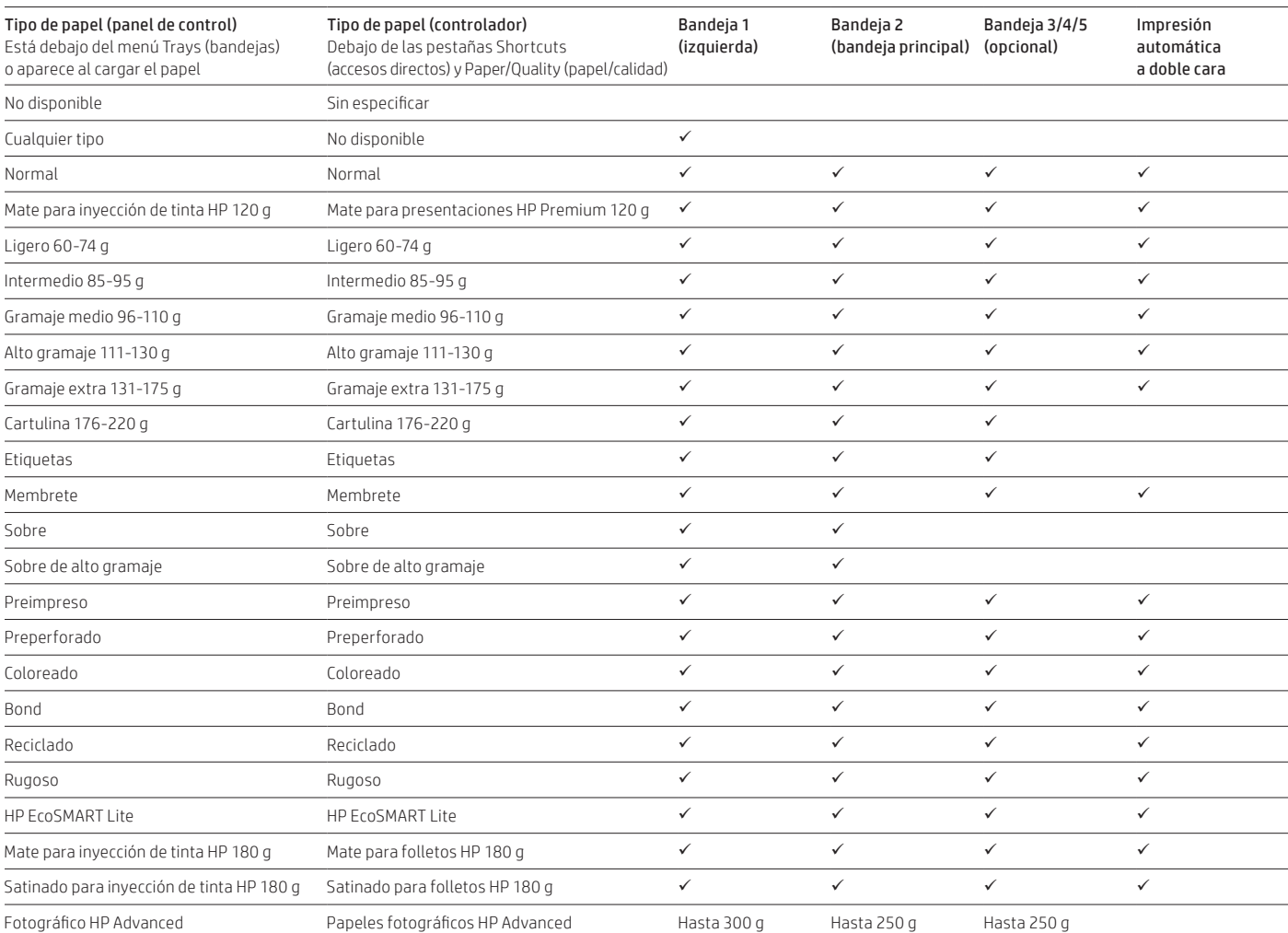

### Tipos de papel recomendados por HP

La siguiente tabla y la tabla que aparece en la próxima página incluyen los tipos de papel que HP recomienda usar en la serie 556/586.

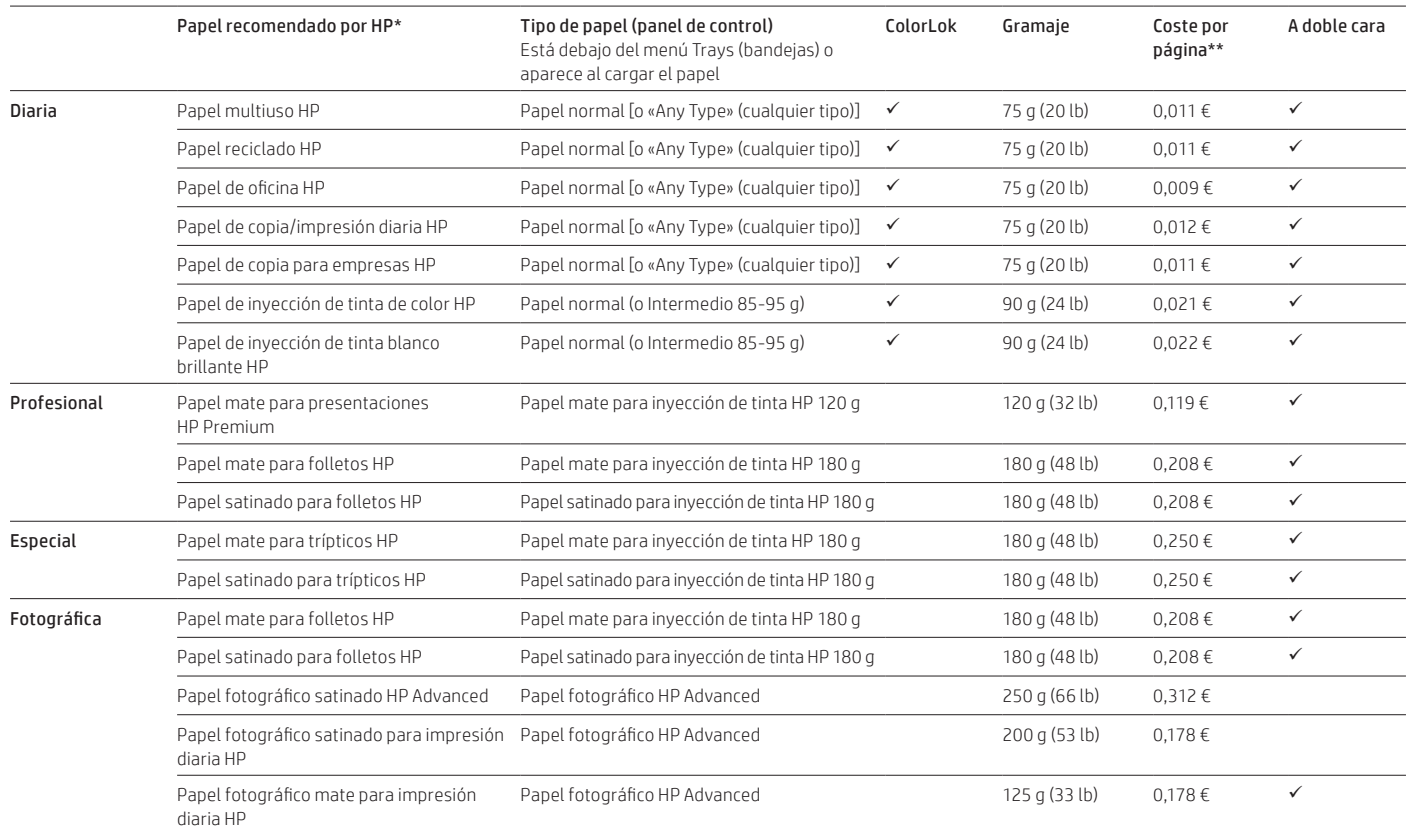

\* HP no recomienda papeles de otros proveedores ya que no puede controlar la calidad de su proceso de fabricación.

\*\* Los costes por página se han calculado a partir de los precios de venta al público del papel de carta en resmas y paquetes de la guía de selector de papel de HP, versión de Estados Unidos de febrero de 2013: [hp.com/sbso/special/hp-papel-selectorguide.pdf](http://www.hp.com/sbso/special/hp-paper-selectorguide.pdf).

## Elija la calidad de impresión adecuada para cada tarea

Las impresoras HP de la serie 556/586 permiten elegir tres niveles de calidad de impresión. En el panel de control, pulse Administration (administración) > General Print Settings (ajustes de impresión generales)>Default Print Options (opciones de impresión predeterminadas)>Quality Level (nivel de calidad). Seleccione el modo de oficina general para conseguir velocidades de impresión más rápidas y un uso de tinta reducido. Seleccione el modo profesional, que es el modo predeterminado, para obtener una velocidad y consumo de tinta normales. Seleccione el modo de presentación para obtener una impresión más lenta con un alto uso de tinta. El uso de más tinta permite producir colores más intensos, pero generalmente este modo es más adecuado para papeles con tecnología ColorLok y soportes especiales como el papel mate o satinado para folletos HP 180 g.

## Problemas y acciones recomendadas

La siguiente tabla muestra una lista de posibles problemas relacionados con la calidad del papel, la colocación del papel en la bandeja o la configuración del tipo de papel en el panel de control o el controlador. Algunos problemas pueden simplemente derivarse de unas expectativas equivocadas. Por ejemplo, los papeles de 60 g/m<sup>2</sup> (16 lb) tienden a tener una mayor transparencia y no son adecuados para imprimir a doble cara.

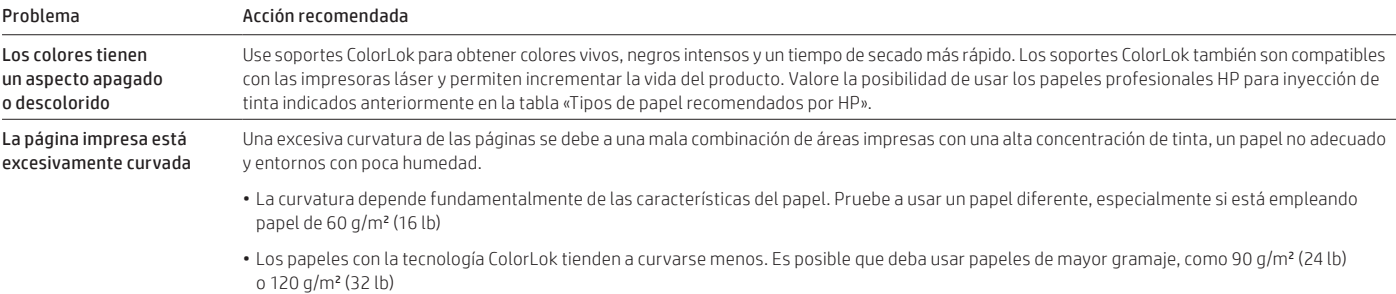

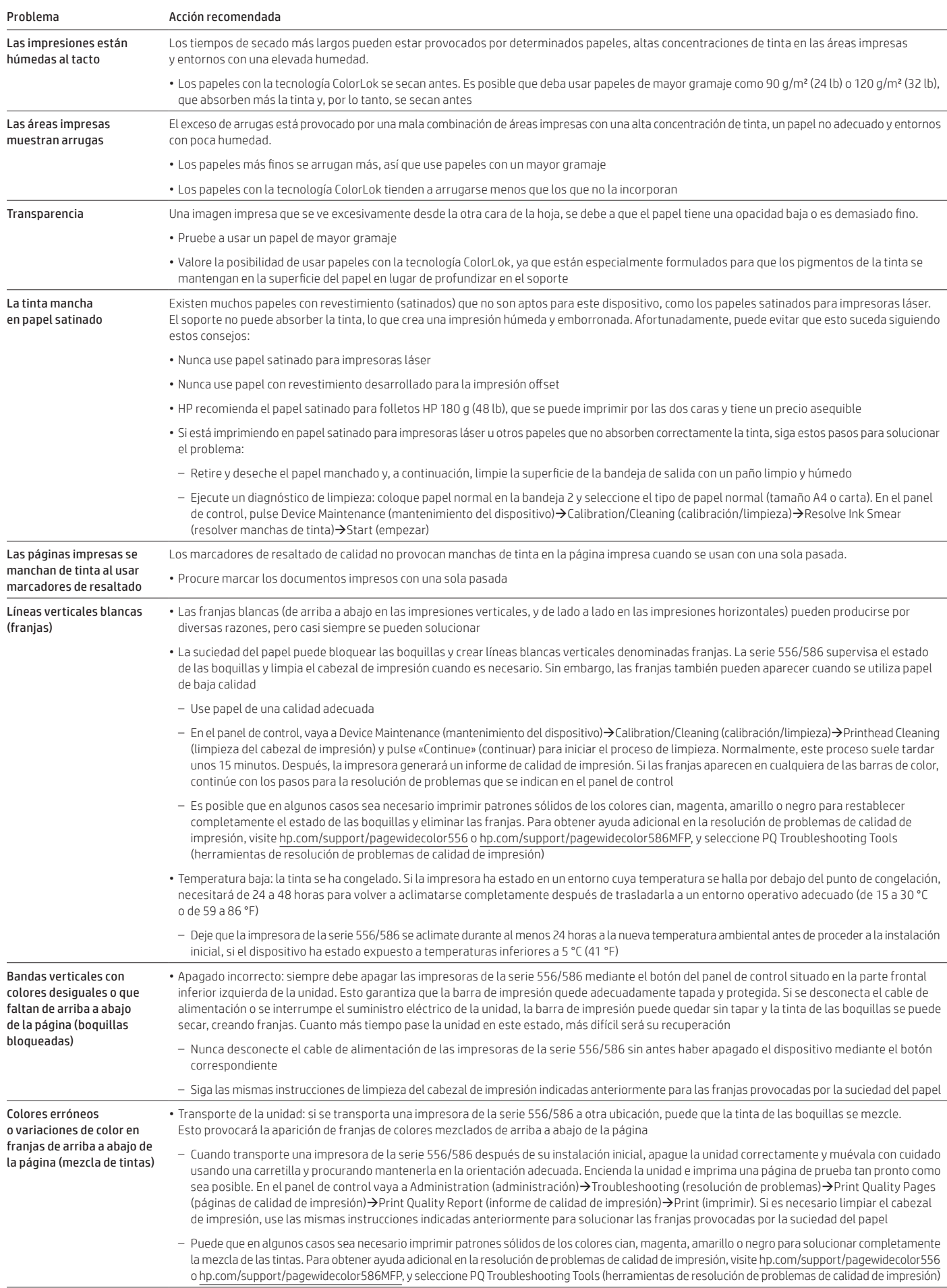

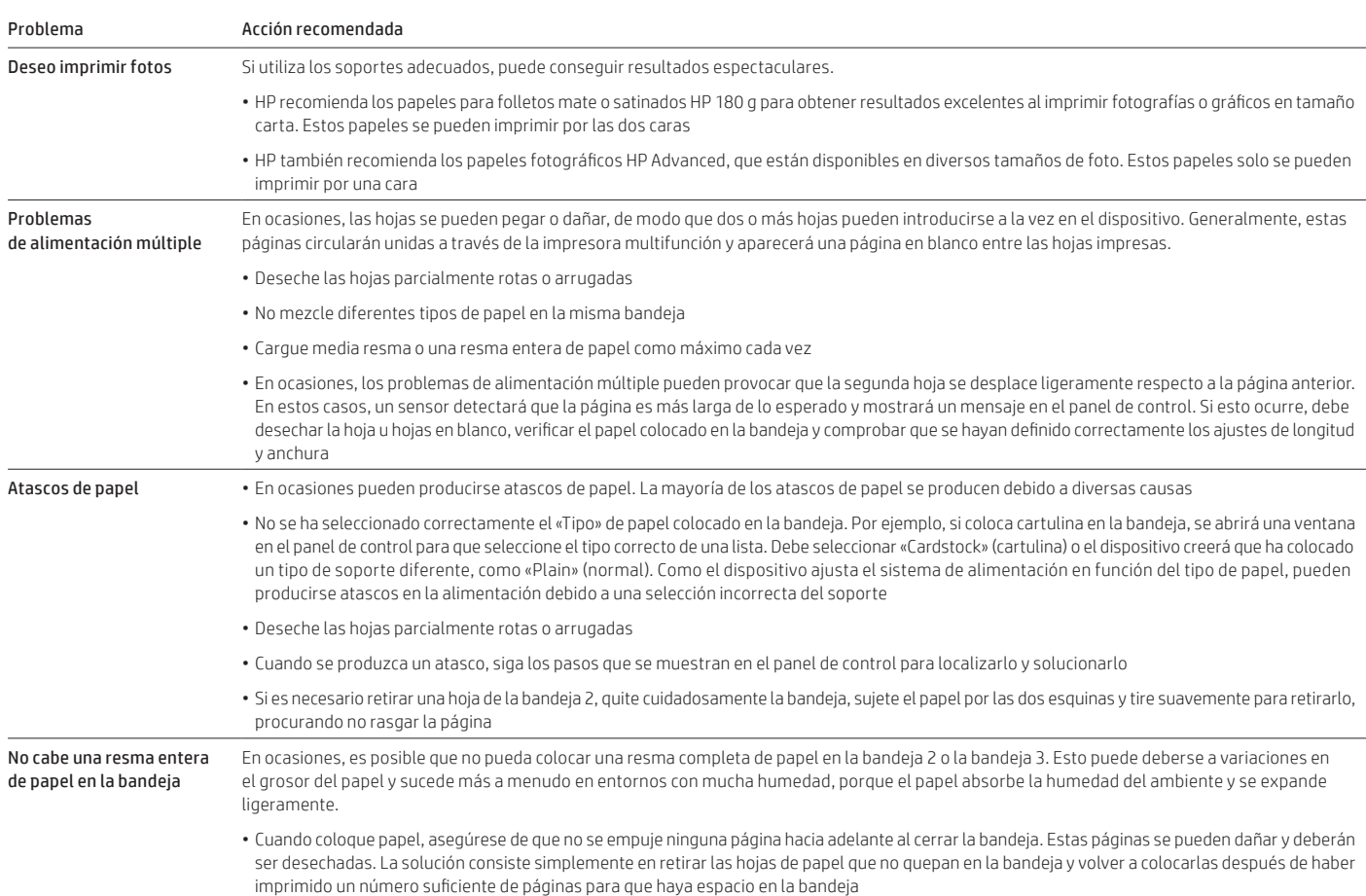

Si sigue las instrucciones de esta guía de soportes, disfrutará de resultados de impresión de alta velocidad y gran calidad con un bajo coste, página tras página, con su impresora HP PageWide Enterprise Color de la serie 556/586.

### Notas

<sup>1</sup> Para obtener más información, consulte el informe de Spencer Labs en [spencerlab.com/reports/recent.asp.](http://www.spencerlab.com/reports/recent.asp)

## Suscríbase para recibir novedades [hp.com/go/getupdated](http://www.hp.com/go/getupdated)

© Copyright 2016 HP Development Company, L.P. La información que contiene este documento está sujeta a cambios sin previo aviso. Las únicas garantías de los productos y servicios de HP quedan establecidas en las declaraciones de garantía expresa que acompañan a dichos productos y servicios. Nada de lo aquí indicado debe interpretarse como una garantía adicional. HP no se responsabiliza de errores u omisiones técnicos o editoriales que puedan existir en este documento.

AirPrint y el logotipo de AirPrint son marcas comerciales de Apple® Inc. iPad, iPhone e iPod touch son marcas comerciales de Apple Inc. registradas en Estados Unidos y otros países. ENERGY STAR y la marca ENERGY STAR son marcas registradas en Estados Unidos. Firefox es una marca comercial registrada de la Fundación Mozilla. Google es una marca comercial de Google, Inc. Intel, Pentium y Celeron son marcas comerciales de Intel Corporation en Estados Unidos y/o en otros países. Linux es una marca comercial registrada de Linus Torvalds en Estados Unidos. Microsoft, Internet Explorer y Windows son marcas comerciales registradas de Microsoft Corporation en Estados Unidos. Tecnología OCR de I.R.I.S., copyright 1987-2013.

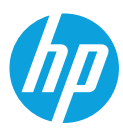